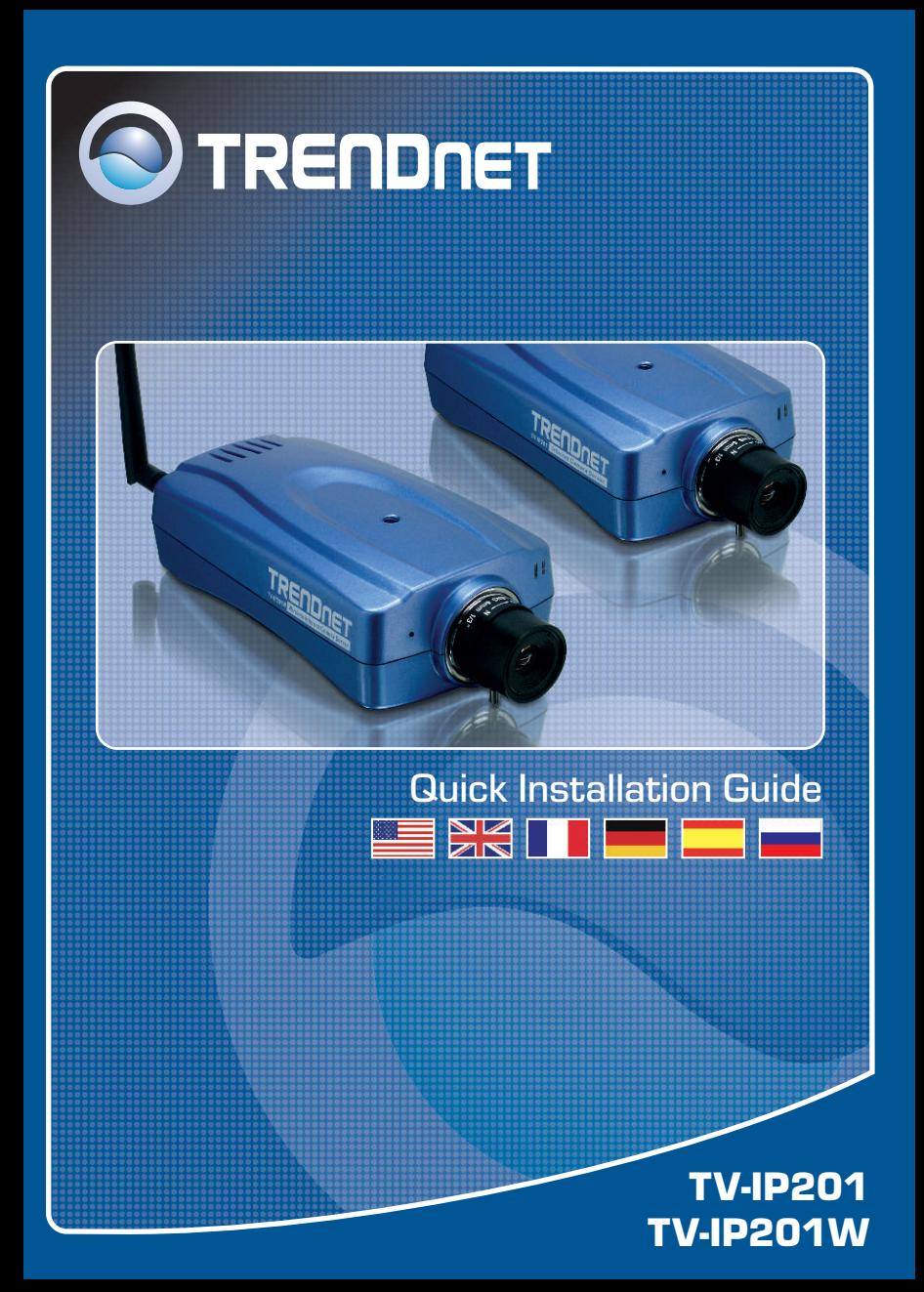

# **Table of Contents**

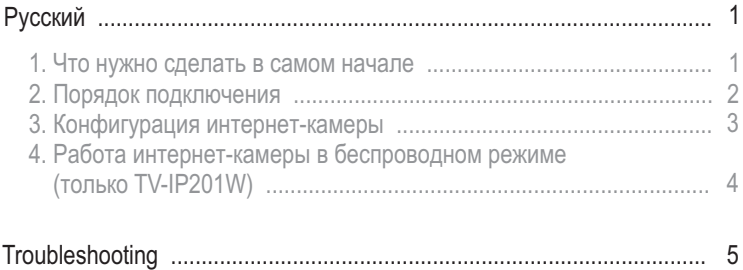

# <u>1. Что нужно сделать в самом начале</u>

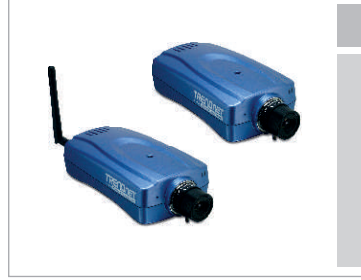

#### $Co$ держимое упаковки

- TV-IP201/TV-IP201W
- Антенна (TV-IP201W)
- Металлическая подставка
- CD-ROM-диск со служебной программой
- Адаптер источника питания
- Руководство по быстрой установке

## Системные требования

- $\cdot$  Ethernet 10/100 Mбит/с
- Дисковод CD-ROM
- $\Box$  T: Intel Celeron 1,1 ГГц или выше
- $\bullet$  Память: 512 МБ или более
- Веб-браузер: Microsoft Internet Explorer 5.0 или выше, Netscape 6.0 *URA BELLIJA*
- $\bullet$  Разрешение VGA: 800 х 600 или больше

## Применение

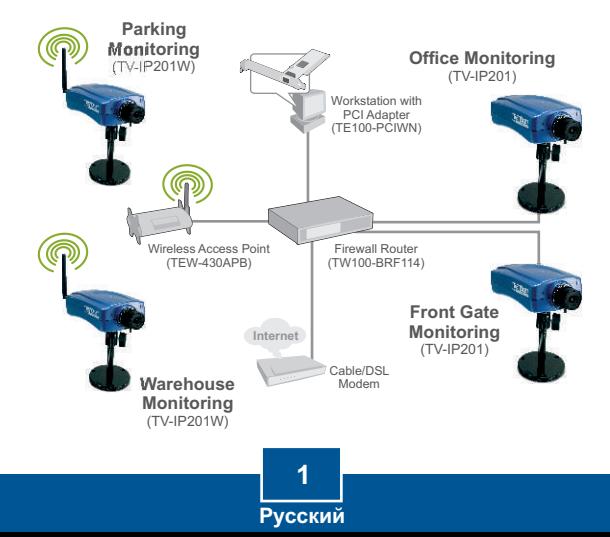

# **2. Порядок подключения**

1. Установите интернет-камеру на металлической подставке.

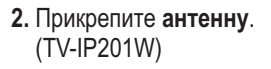

- 3. Присоедините сетевой кабель RJ-45 от коммутатора/ маршрутизатора к порту LAN интернет-камеры.
- 4. Подключите адаптер питания к интернет-камере, потом к сетевой розетке.

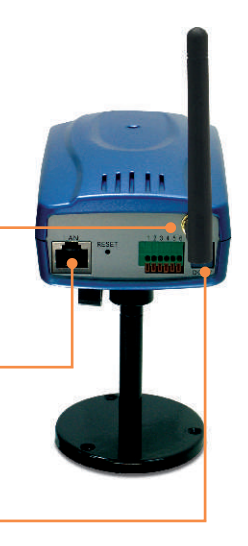

# 3. Конфигурация интернет-камеры

Примечание: для возможности доступа к интернет-камере и ее конфигурации сама камера и сетевой адаптер компьютера должны находиться в одном и том же сетевом сегменте.

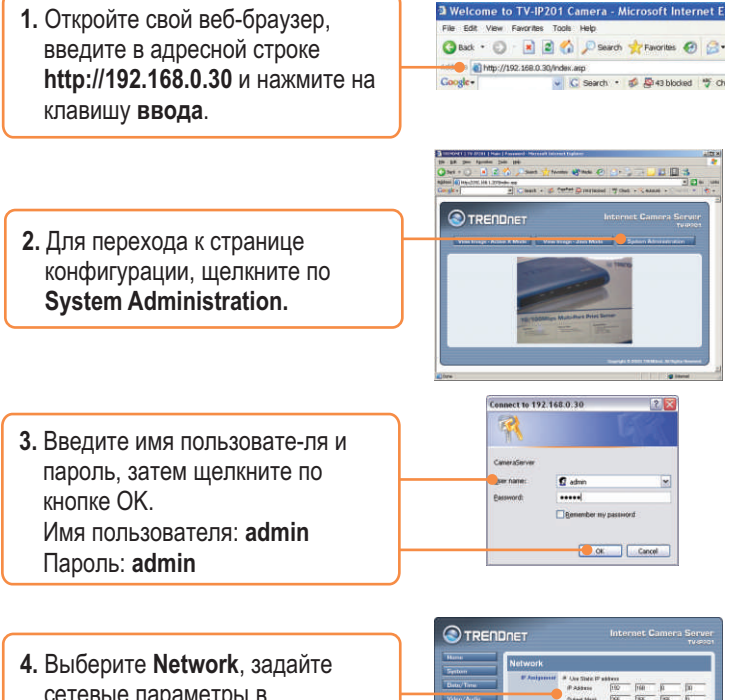

сетевые параметры в соответствии с имеющим-ся сетевым сегментом (т.е. 192.168.1.207) и нажмите на кнопку Save.

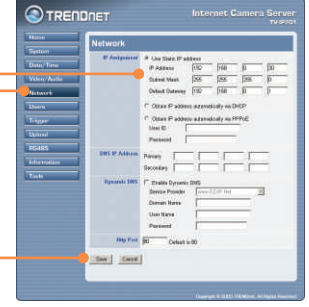

Установка устройства TV-IP201 завершена.

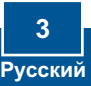

## **4. Работа интернет-камеры в беспроводном режиме (только TV-IP201W)**

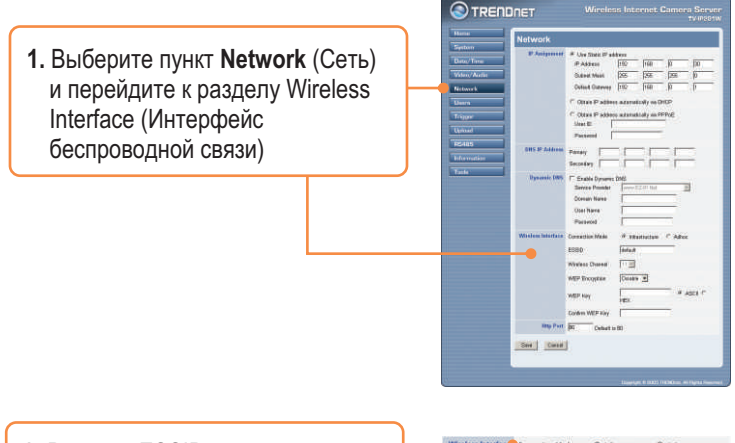

**2. Введите ESSID в соответствии с** точкой беспроводного доступа и ùåëêíèòå ïî êíîïêå **Save**  (Сохранить). (Включите/введите сведения о шифровании WEP. если беспроводная сеть.

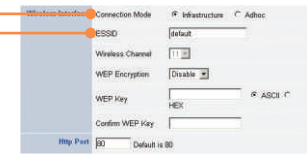

**3.** Отсоедините кабель RJ-45 от камеры.

# Установка устройства TV-IP201W завершена.

Подробнее о конфигурировании устройства TV-IP201/TV-IP201W и дополнительных настройках можно узнать в разделе «Поиск и устранение неисправностей» руководства пользователя на CD-ROM-диске или на веб-сайте Trendnet по адресу http://www.trendnet.com.

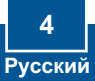

## **Q1: The image is blurry. How do I fix this?**

**A1:** You can adjust the Internet Camera's focus by rotating the lens.

## **Q2: Can I replace the camera lens?**

**A2:** The Internet Camera's Lens is replaceable with a standard CS-Mount type lens.

## **Q3: How do I view the Internet Camera's live images within my Local Network?**

**A3:** Open a web browser (Internet Explorer or Netscape), type your Internet Camera's IP address (i.e.: 192.168.1.203) in the Address bar, and then hit the Enter key. The Welcome page of the Internet Camera will appear.

#### **Q4: When I view the camera in AciveX mode, the image does not load, why? A4:** Please make sure ActiveX is enabled for Internet Explorer, refer to your web browser's user manual regarding ActiveX.

If you still encounter problems or have any questions regarding the TV-IP201/TV-IP201W, please contact TRENDnet's Technical Support Department.

### **Certifications**

This equipment has been tested and found to comply with FCC and CE Rules.

Operation is subject to the following two conditions:

(1) This device may not cause harmful interference.

(2) This device must accept any interference received. Including interference that may cause undesired operation.

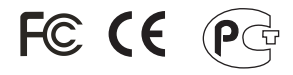

Waste electrical and electronic products must not be disposed of with household waste. Please recycle where facilities exist. Check with you Local Authority or Retailer for recycling advice.

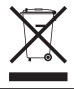

**NOTE:** THE MANUFACTURER IS NOT RESPONSIBLE FOR ANY RADIO OR TV INTERFERENCE CAUSED BY UNAUTHORIZED MODIFICATIONS TO THIS EQUIPMENT. SUCH MODIFICATIONS COULD VOID THE USER'S AUTHORITY TO OPERATE THE EQUIPMENT.

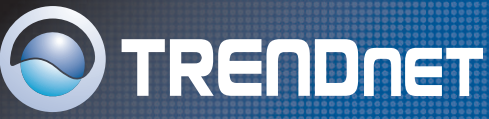

# TRENDnet Technical Support

#### **Contact**

**Telephone:** 1(888) 777-1550 **Fax:** 1(310) 626-6267 **Email:** support@trendnet.com

#### **Tech Support Hours**

7:30am - 6:00pm Pacific Standard Time Monday - Friday

#### **US/Canada Support Center European Support Center**

#### **Contact**

**Telephone:** 

 Deutsch **:** +49 (0) 6331 / 268-460 Français **:** +49 (0) 6331 / 268-461 0800-907-161 (numéro vert) Español **:** +49 (0) 6331 / 268-462 English **:** +49 (0) 6331 / 268-463 Italiano **:** +49 (0) 6331 / 268-464 Dutch **:** +49 (0) 6331 / 268-465 **Fax:** +49 (0) 6331 / 268-466

#### **Tech Support Hours**

8:00am - 6:00pm Middle European Time Monday - Friday

# Product Warranty Registration

**Please take a moment to register your product online. Go to TRENDnet's website at http://www.trendnet.com**

**TRENDNET 3135 Kashiwa Street Torrance, CA 90505 USA**

Copyright ©2006. All Rights Reserved. TRENDnet.